<span id="page-0-0"></span>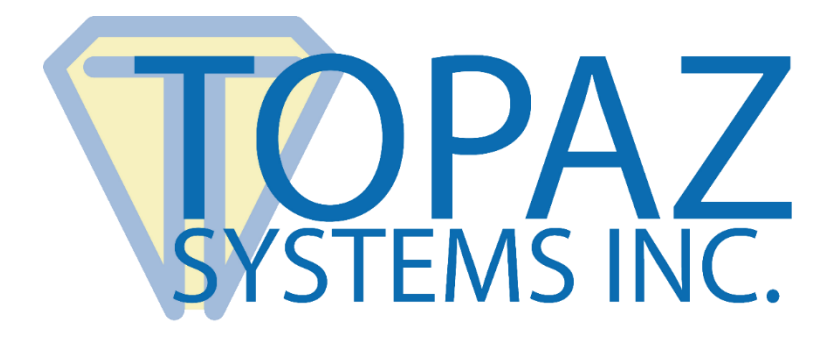

# How-To Guide

# SigPlus ASP Image

Copyright © Topaz Systems Inc. All rights reserved.

*For Topaz Systems, Inc. trademarks and patents, visit [www.topazsystems.com/legal.](http://www.topazsystems.com/termsconditions.html)*

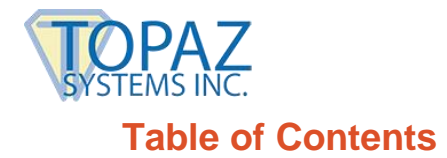

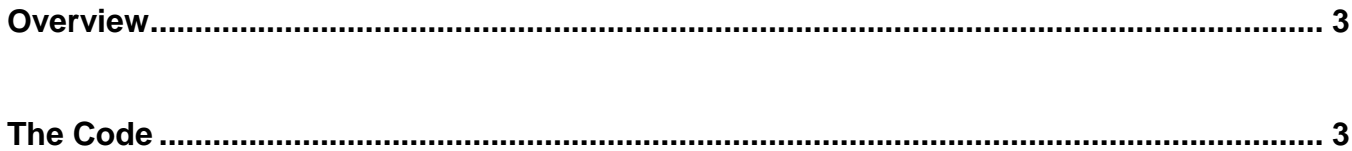

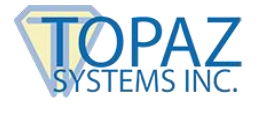

# <span id="page-2-0"></span>**Overview**

Welcome to the SigPlus ASP Image Guide. This guide will walk you through capturing signatures on the client machine, sending them across the Internet back to the server, and creating an image on the server using ASP.

To download go to: **[www.topazsystems.com/software/download/web/asp\\_sigimage.zip](http://www.topazsystems.com/software/download/web/asp_sigimage.zip)**

Click "Sign" and sign on your tablet. You can press "Clear" if you want to clear the tablet data. To re-sign, click "Sign." When you are finished click "Done."

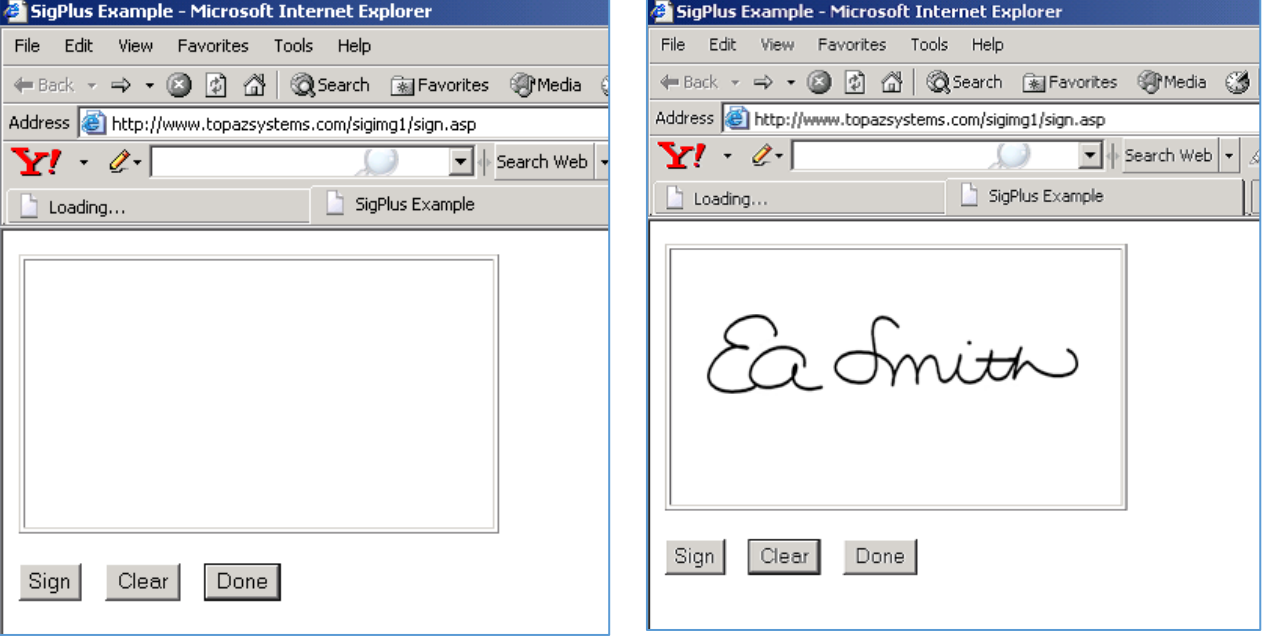

# <span id="page-2-1"></span>**The Code**

Below is the code for **Sign.ASP.** The object tag below creates the instance of SigPlus. All code is also found in the script tag below.

```
<HTML><HEAD> 
<TITLE>SigPlus Example</TITLE> 
<table border=1 cellpadding="0" height="150" width="306"> 
  <tr><td height="1" width="368"> <OBJECT classid=clsid:69A40DA3-4D42-11D0-86B0-
       0000C025864A height=50 
              id=SigPlus1 name=SigPlus1 
              style="HEIGHT: 170px; LEFT: 0px; TOP: 0px; WIDTH: 283px" width=183 
              VIEWASTEXT> 
                     <PARAM NAME=" Version" VALUE="131095">
                     <PARAM NAME="_ExtentX" VALUE="4842"> 
                     <PARAM NAME="_ExtentY" VALUE="1323">
```
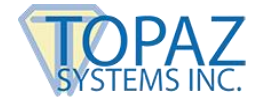

<PARAM NAME="\_StockProps" VALUE="0">

</OBJECT>

 $<$ /td $>$ </tr></table>

<SCRIPT LANGUAGE=vbscript>  $\leftarrow$ 

### Sub onClear erases the tablet data.

Sub OnClear SigPlus1.ClearTablet end Sub

#### Sub onSign turns the tablet on to accept data.

Sub OnSign SigPlus1.TabletState=1 end Sub

#### Sub onSubm turns the tablet off and assigns the signature to SigStr. SigStr is then assigned to the SigField field and submitted to the server.

Sub OnSubm Dim SigStr

 $SigPlus1.TableState = 0$ SigPlus1.SigCompressionMode = 1

SigStr = SigPlus1.SigString document.sigForm.SigField.value = SigStr

document.sigForm.Submit end Sub

//--> </SCRIPT>

</HEAD> <BODY> <FORM action="createimg.asp" id=sigForm method=post name=sigForm>  $p$ 

#### Below the buttons are defined. There is also a hidden field called SigField where we will store the signature. Later when the page is submitted the Signature will be sent in this SigField.

<INPUT id=SignBtn name=SignBtn type=button value=Sign language ="VBScript" onclick=OnSign> <INPUT id=button1 name=ClearBtn type=button value=Clear language ="VBScript" onclick=OnClear> &nbsp <INPUT id=button2 name=DoneBtn type=button value=Done language ="VBScript" onclick=OnSubm> &nbsp <INPUT type=hidden id=SigField name=SigField>  $<$ /p $>$ </FORM> </BODY> </HTML>

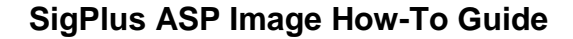

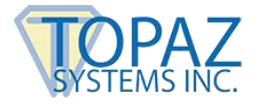

**CreateImg.ASP** is the server-side page that gets called from Sign.ASP. It initializes SigPlus dynamically (non-visually), gets the signature using ASP's request.form methodology from Sign.ASP. The code then sizes the JPG image it is going to create and finally the signature is saved as a JPG on the server as "sigsample.jpg."

```
<HTML> 
<HEAD> 
</HEAD> 
<BODY> 
<\frac{0}{6}'SigPlus must be installed on the server for this to function! 
Dim sigObj 
Set sigObj = CreateObject("SIGPLUS.SigPlusCtrl.1") 
sigObj.InitSigPlus ''''initialize SigPlus first 
sigObj.SigCompressionMode = 1 
sigObj.SigString = Request.Form("SigField") 
sigObj.ImageFileFormat = 4 ''''4=jpg, 0=bmp, 6=tif 
sigObj.ImageXSize = 500 ""width of resuting image in pixels
sigObj.ImageYSize =165 ''''height of resulting image in pixels 
sigObj.ImagePenWidth = 11 ''''thickness of ink in pixels 
sigObj.JustifyMode = 5 ''''center and fit signature to size 
sigObj.WriteImageFile Server.MapPath ("/sigsample.jpg") 
\% ></BODY> 
</HTML>
```
It is very important that you have SigPlus installed on your server, or else it will be instantiated server-side and therefore you cannot create the image.

Additionally SigPlus is required to be installed on the client machine. If SigPlus is not installed on the server, you will see the error message here.

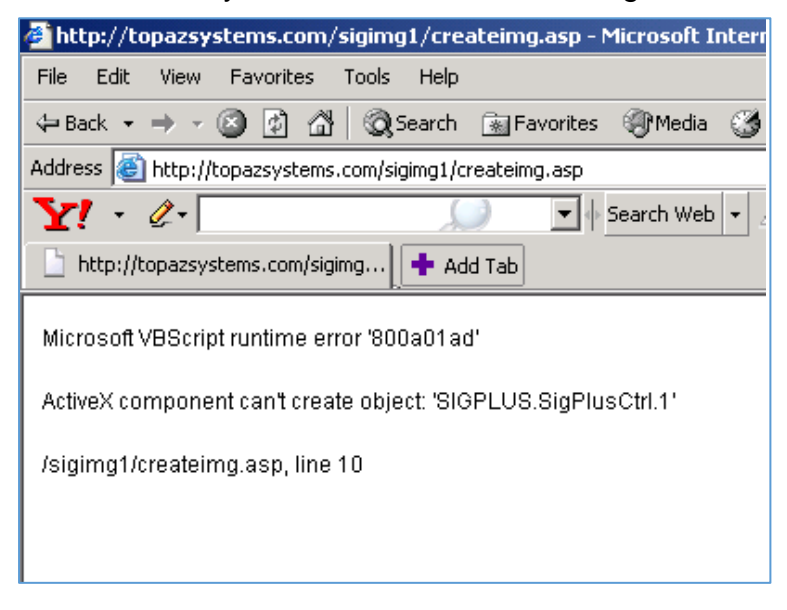

Install SigPlus at: **[www.topazsystems.com/sigplusproactivex.html.](http://www.topazsystems.com/sigplusproactivex.html)**